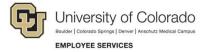

## Launching Online Courses and Enrolling in Instructor Led Training

Navigation Shortcut: University portal (https://My.CU.edu)> Resources tab> Training> Start SkillSoft

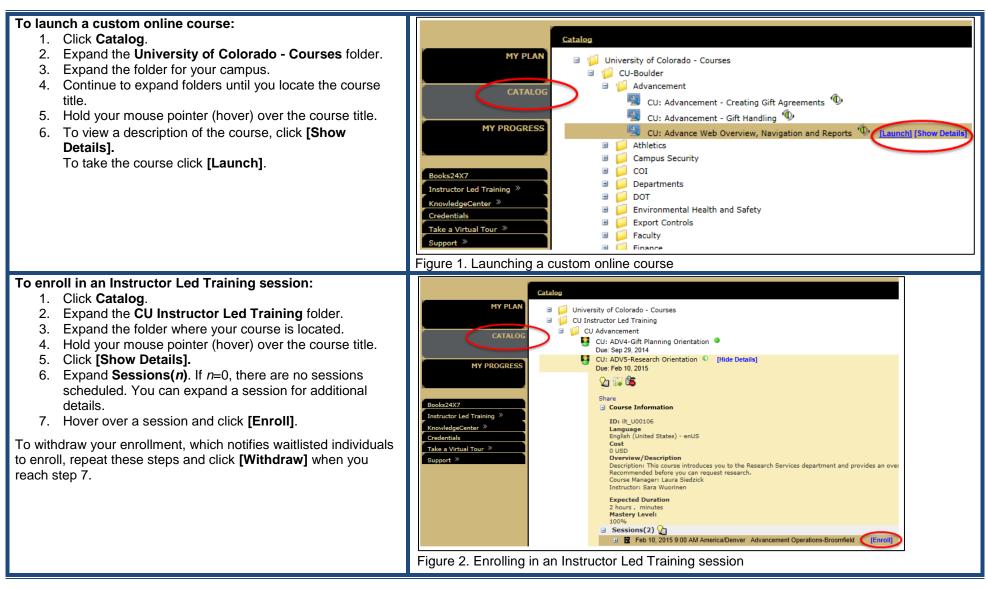